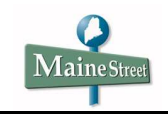

## **Drop a Class**

Once a student has enrolled in classes, changes to the enrollment scheduled may be processed using Student Self Service. This document shows how to drop a class from the enrollment schedule.

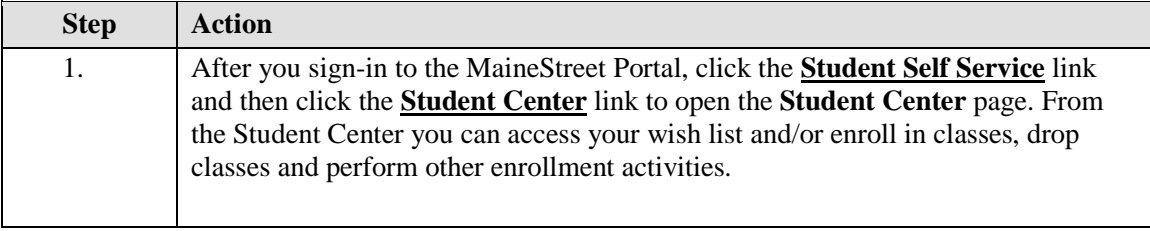

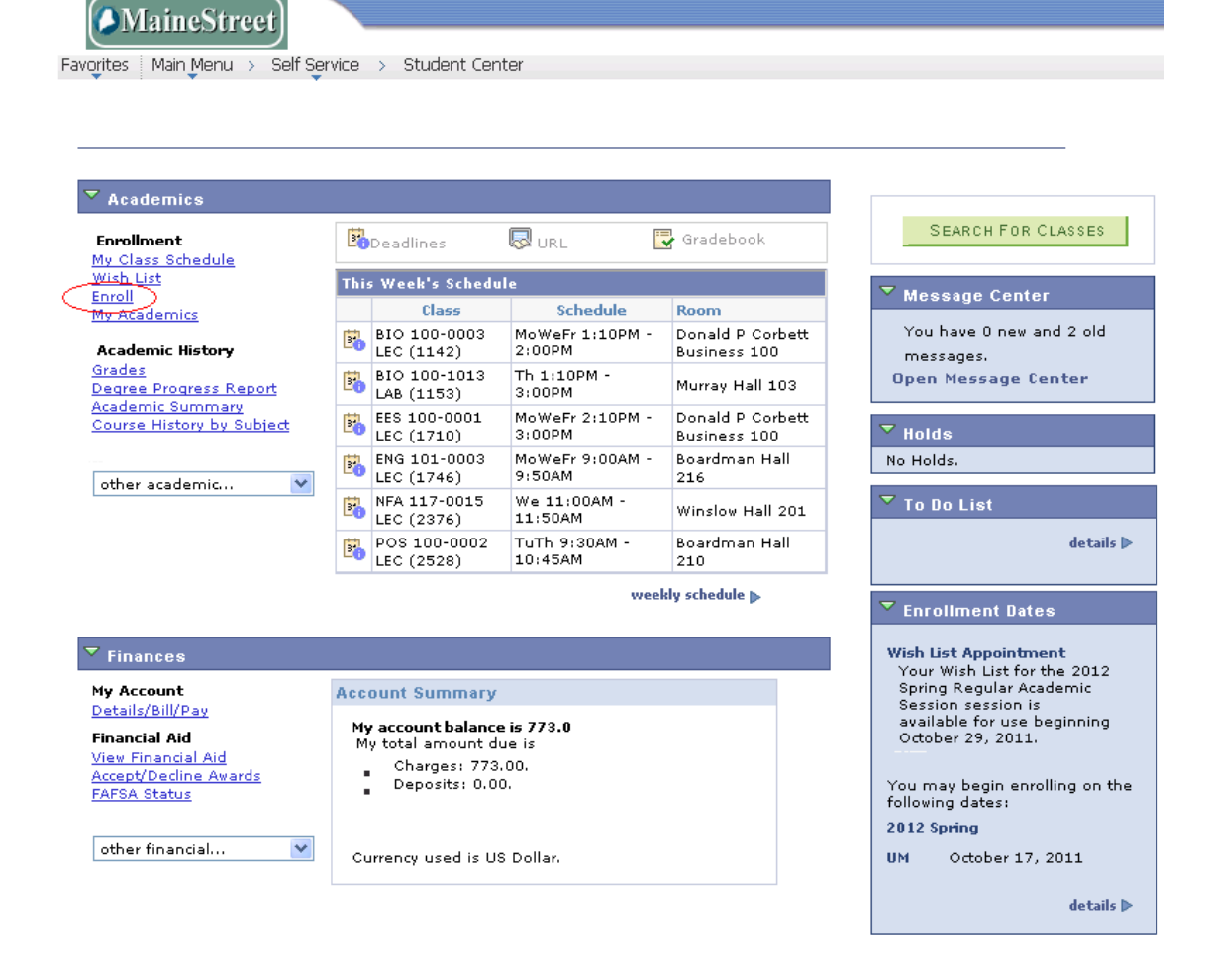

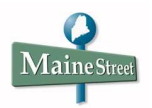

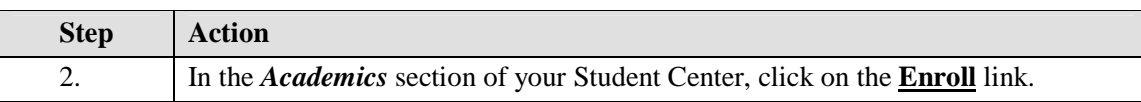

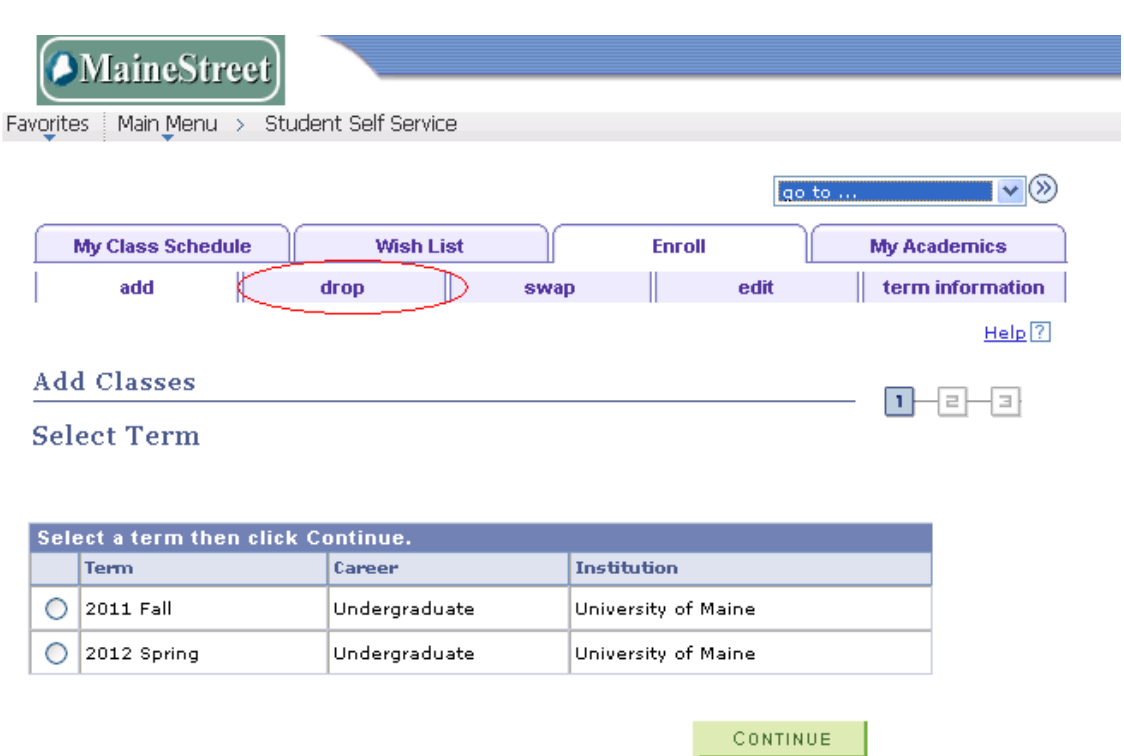

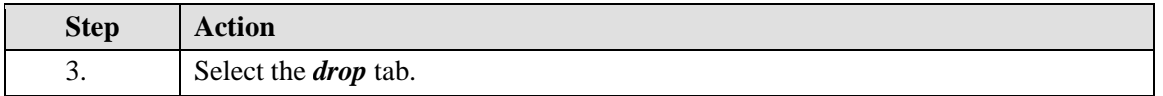

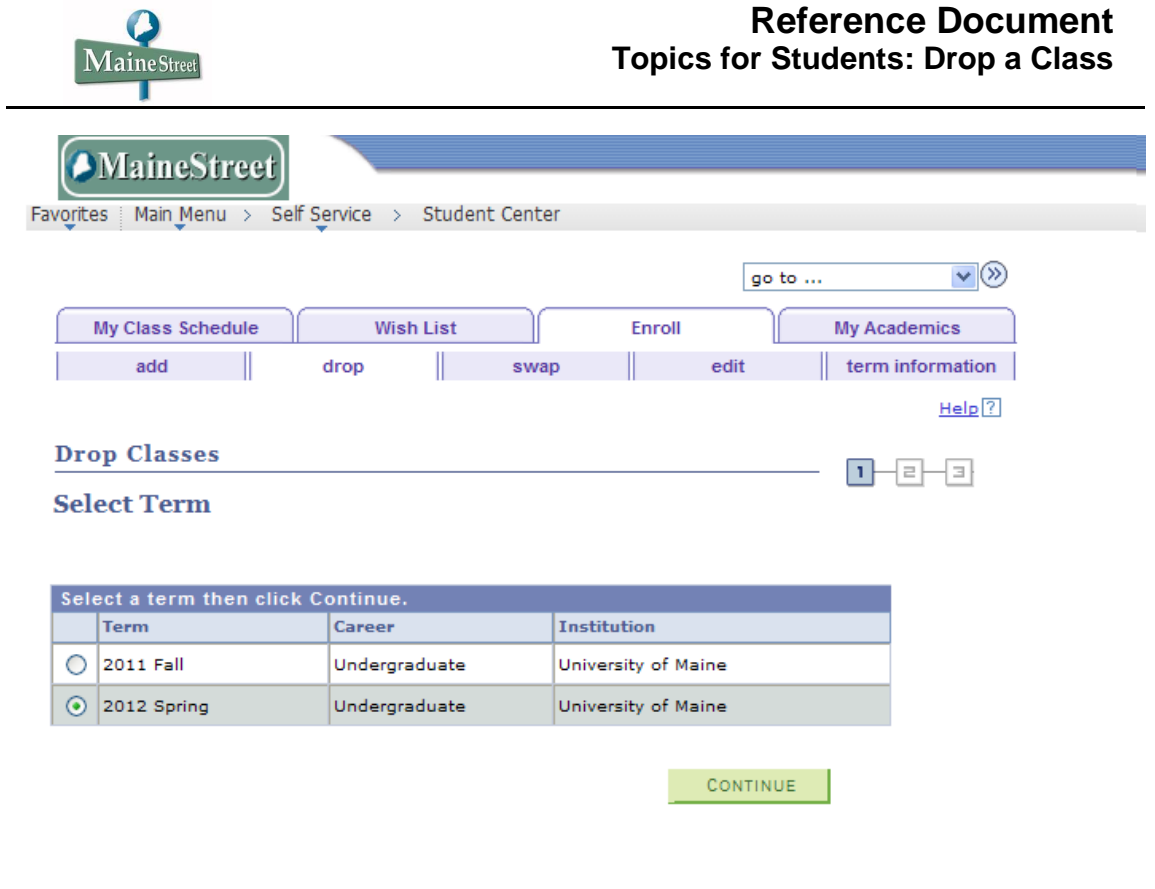

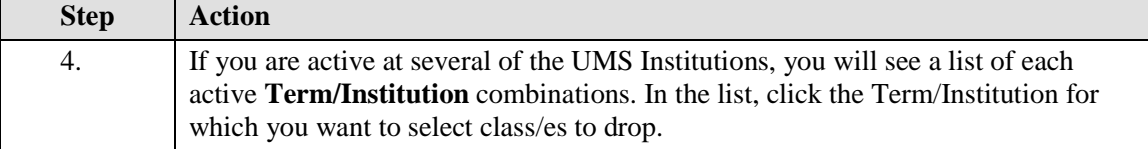

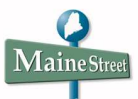

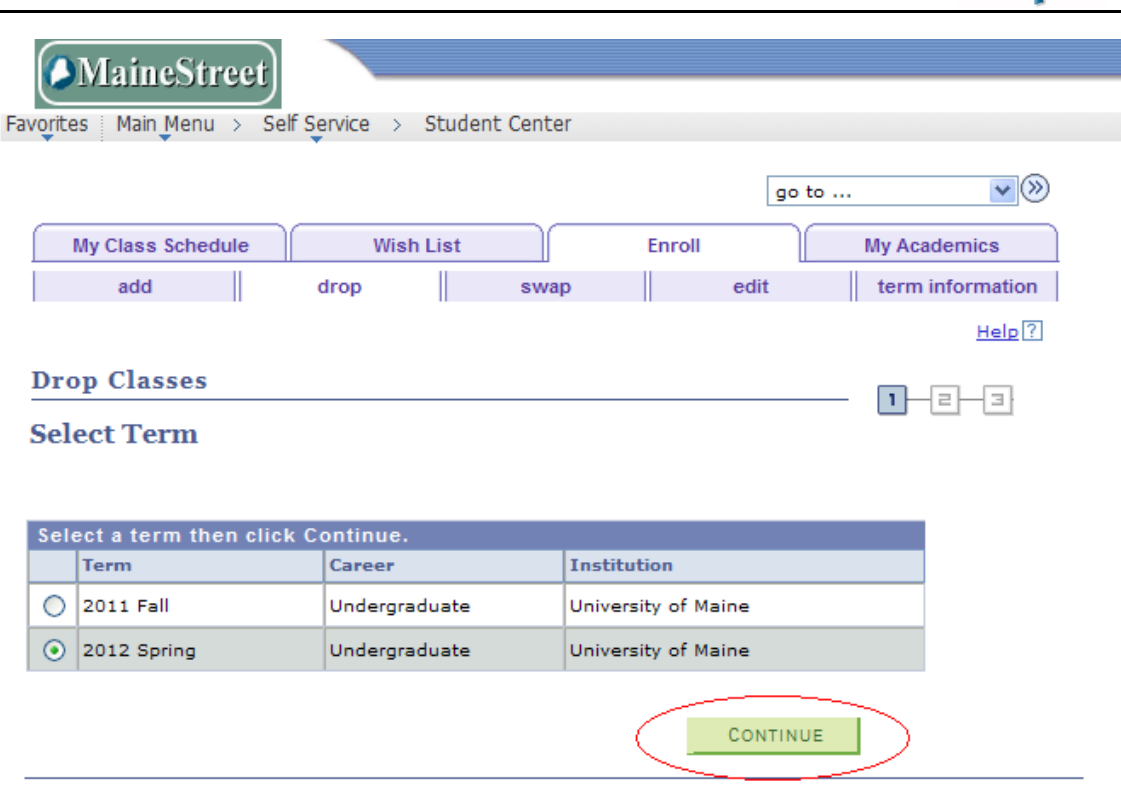

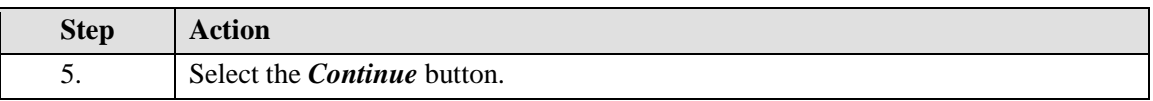

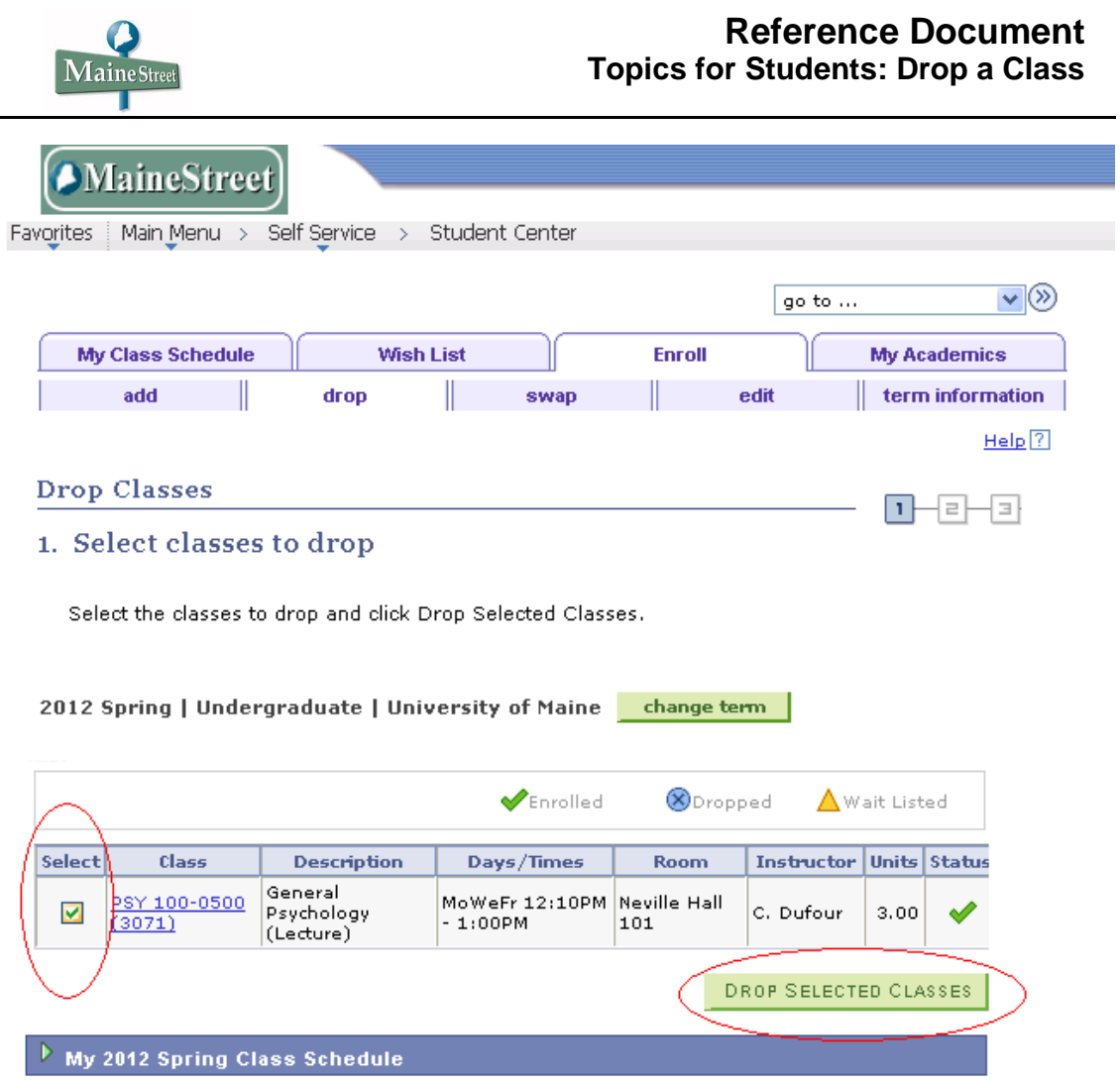

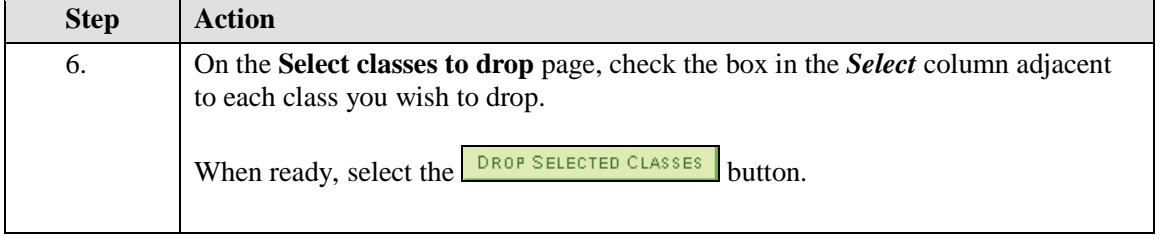

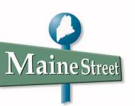

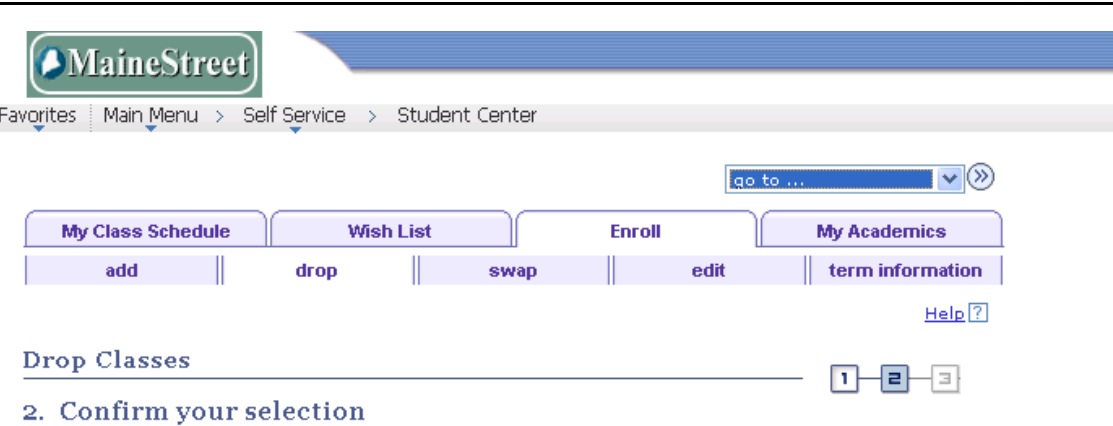

Click Finish Dropping to process your drop request. To exit without dropping these classes, click Cancel.

2012 Spring | Undergraduate | University of Maine

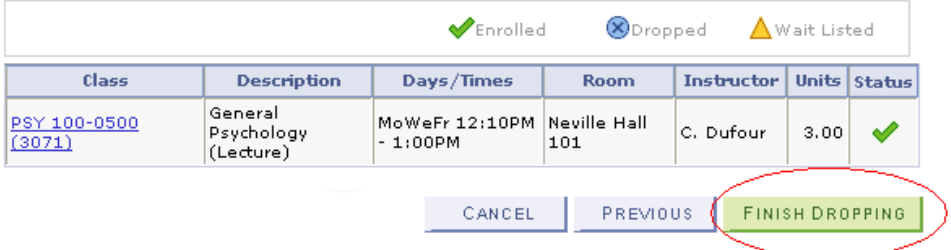

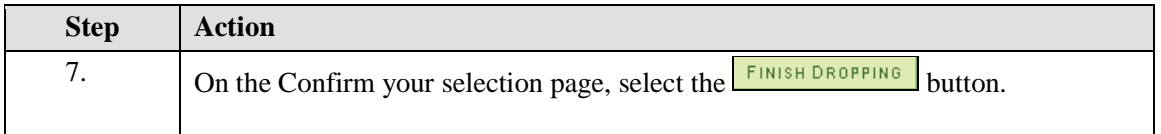

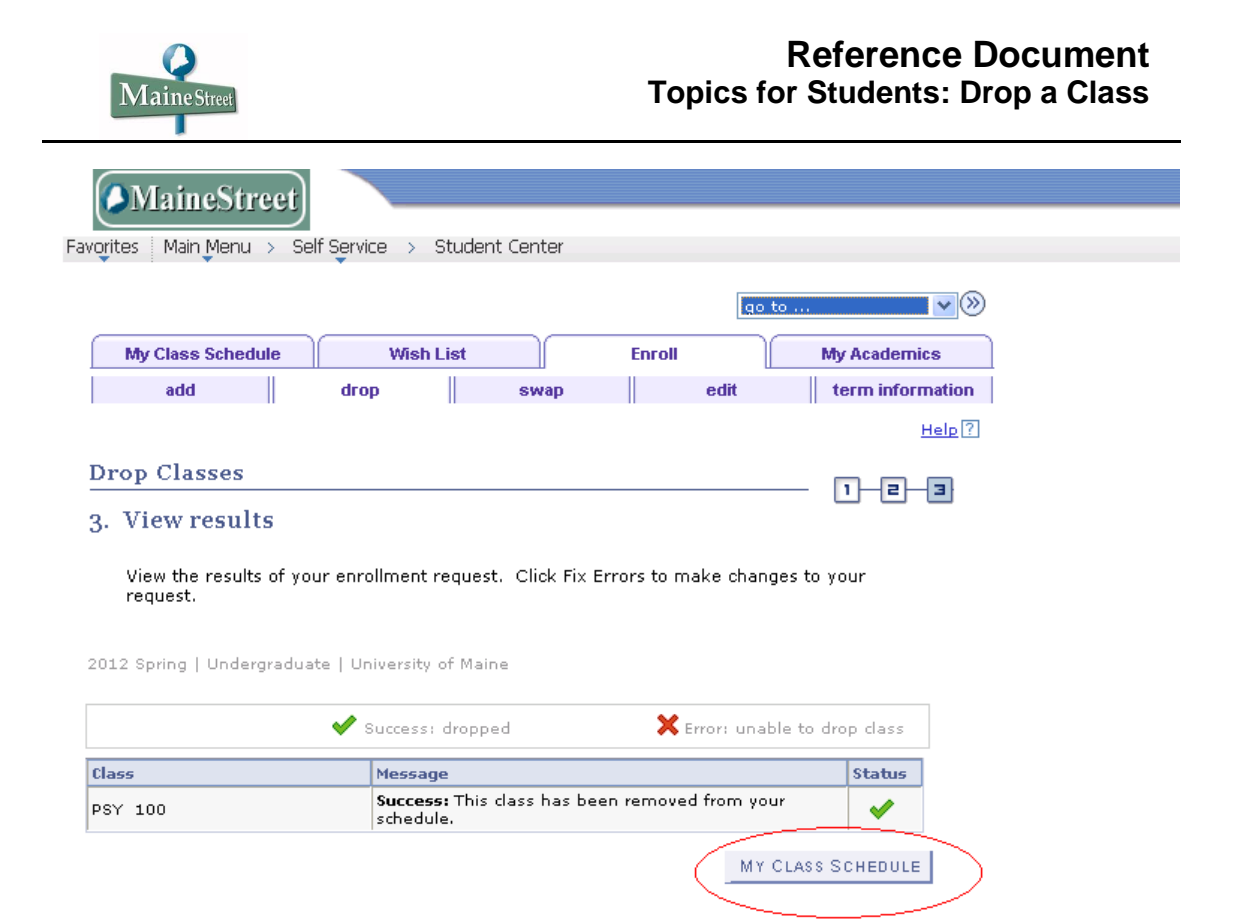

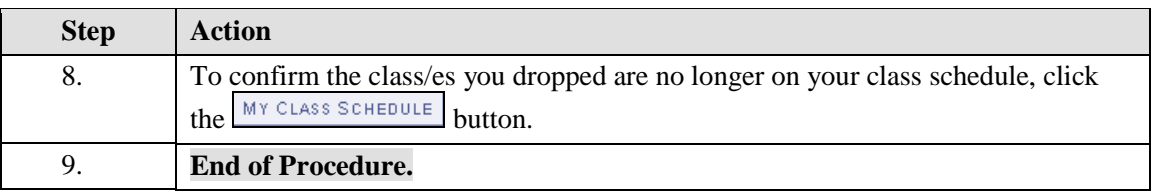